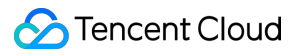

# **LVB Recording Purchase Guide Product Documentation**

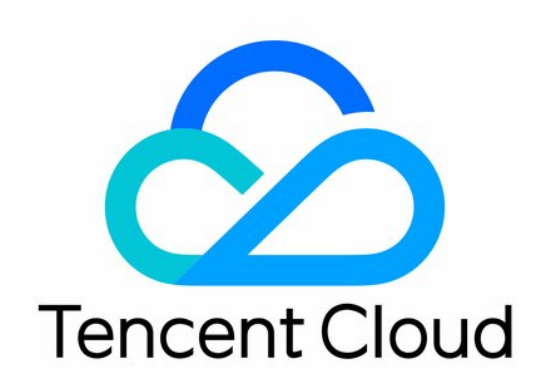

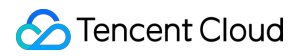

#### Copyright Notice

©2013-2024 Tencent Cloud. All rights reserved.

Copyright in this document is exclusively owned by Tencent Cloud. You must not reproduce, modify, copy or distribute in any way, in whole or in part, the contents of this document without Tencent Cloud's the prior written consent.

Trademark Notice

#### **C** Tencent Cloud

All trademarks associated with Tencent Cloud and its services are owned by Tencent Cloud Computing (Beijing) Company Limited and its affiliated companies. Trademarks of third parties referred to in this document are owned by their respective proprietors.

#### Service Statement

This document is intended to provide users with general information about Tencent Cloud's products and services only and does not form part of Tencent Cloud's terms and conditions. Tencent Cloud's products or services are subject to change. Specific products and services and the standards applicable to them are exclusively provided for in Tencent Cloud's applicable terms and conditions.

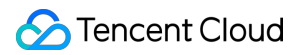

### **Contents**

[Purchase](#page-3-0) Guide

Pricing [Overview](#page-3-1)

Billing [Overview](#page-4-0)

Billing [Example](#page-6-0)

[Purchase](#page-8-0) Guide

Bill [Query](#page-10-0)

Arrears and [Renewal](#page-11-0)

# <span id="page-3-1"></span><span id="page-3-0"></span>Purchase Guide Pricing Overview

Last updated:2023-12-23 11:55:07

The billable items of LVB recording include **LVB platform fees**, **VOD platform fees**, and **LVB recording fees** as shown below:

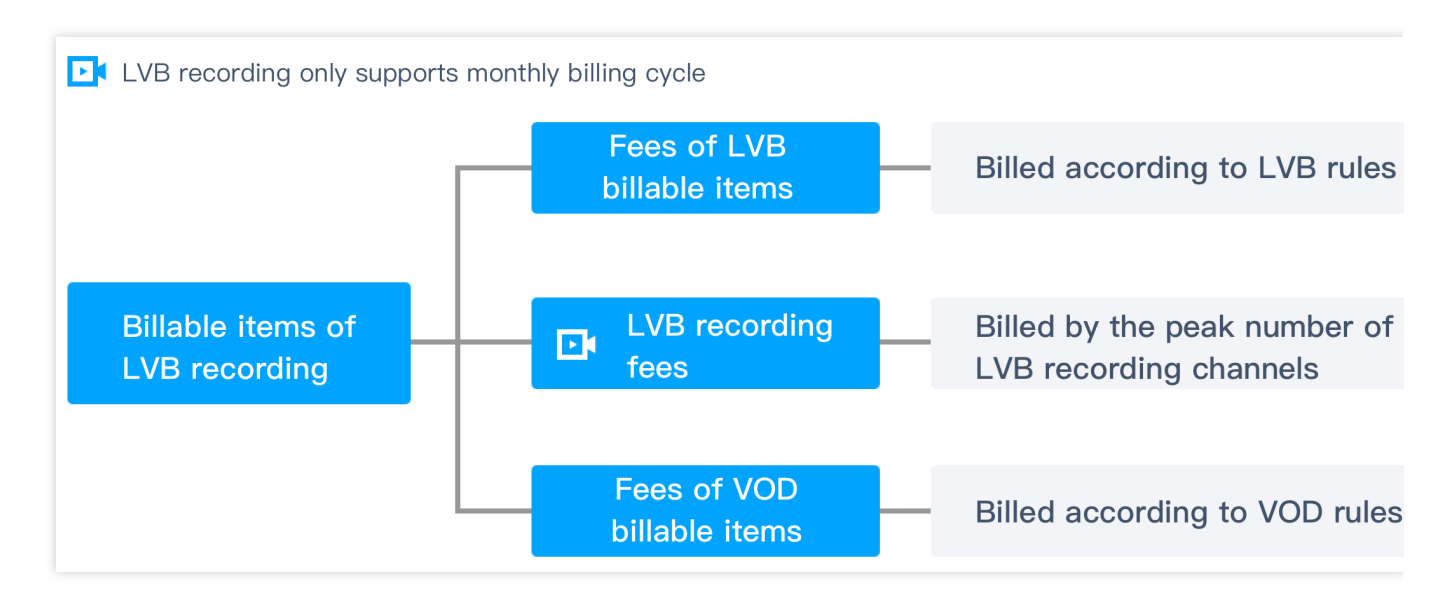

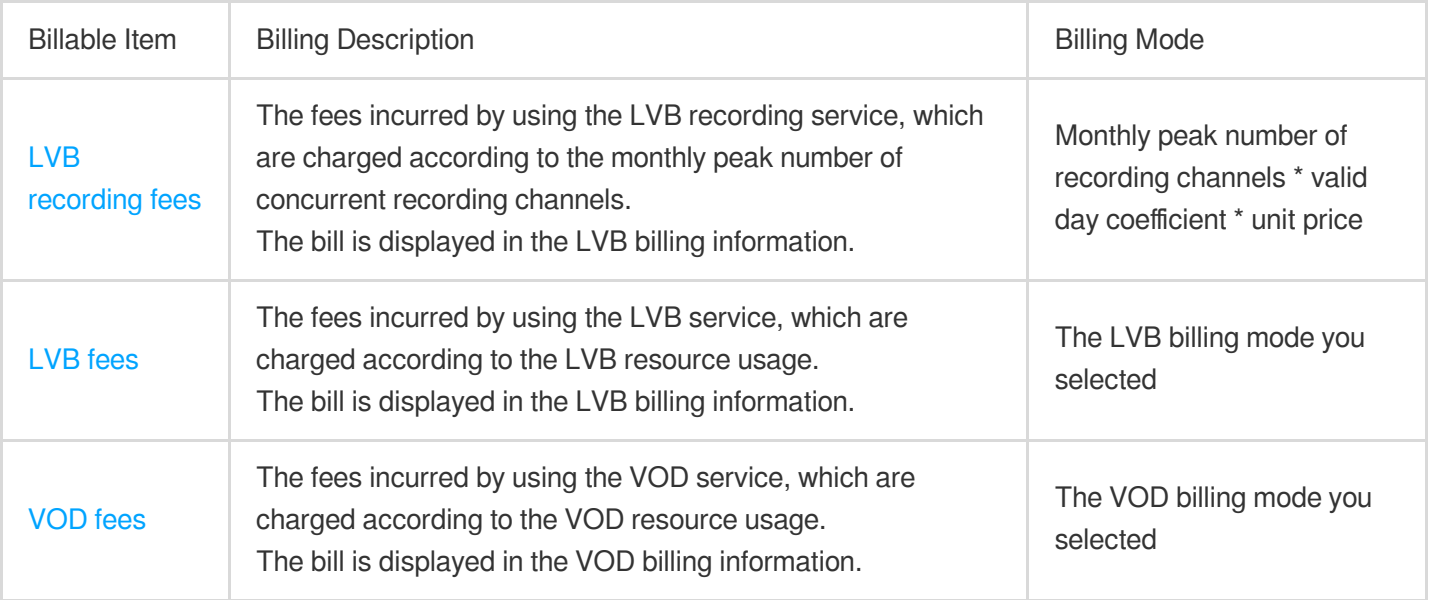

#### **Note:**

Live recording will definitely incur VOD [storage](https://www.tencentcloud.com/document/product/266/14666) fees.

# <span id="page-4-0"></span>Billing Overview

Last updated:2023-12-23 11:55:43

The billable items of LVB recording include **LVB platform fees**, **VOD platform fees**, and **LVB recording fees**. For the billing mode of LVB, please see LVB Pricing [Overview.](https://www.tencentcloud.com/zh/document/product/267/2819) For the billing mode of VOD, please see VOD Pricing [Overview.](https://www.tencentcloud.com/document/product/266/2838)

# LVB Recording Fees

LVB recording is a paid feature, and **fees are calculated based on the peak number of concurrent LVB recording channels in the current month**. Detailed prices are as follows:

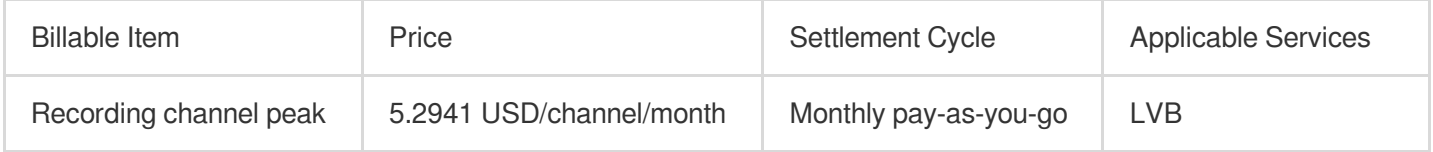

#### **Billing description**

Billable item: number of LVB recording channels.

Billing mode: pay-as-you-go.

Billing cycle: monthly billing cycle. The current month's bill will be generated between the 1st and 5th day of the next month. See the billing statement for details.

Calculation formula:

Percentage of valid recording days = number of days when the recording feature is used in a calendar month / total number of days in the month.

Recording fees = peak number of concurrent recording channels in a calendar month \* percentage of valid recording days \* recording channel unit price.

#### **Note:**

Monthly peak number of concurrent recording channels: the greatest value among all 5-minute numbers of LVB recording channels in the month. One recording format is counted as one channel of recording stream. For example, if MP4 and HLS files are recorded for the same stream ID, they will be counted as two channels of recording streams.

#### **Billing example**

Suppose you use the LVB recording service for 18 days between June 1 and July 1, 2021, and the recording channel peak for the month is 10, the LVB recording fees you need to pay on July 2, 2021 are as follows:

Percentage of valid LVB recording days in June =  $18$  (days) / 30 (days) = 0.6.

LVB recording fees for June =  $5.2941$  (USD/channel/month)  $*$  0.6  $*$  10 (channels) =  $31.7646$  USD.

#### **Note:**

The billing rule for the percentage of valid days will take effect on **November 1, 2020**, and bills will be generated on **December 1, 2020** according to this rule.

The recorded video files are stored in the VOD [console](https://console.tencentcloud.com/vod/overview) by default. After enabling the recording feature, please make sure that your VOD service is in normal status; if it has not been activated or has been suspended due to account arrears, LVB recording will not be available, no recording files will be generated, and no recording fees will be incurred.

# <span id="page-6-0"></span>Billing Example

Last updated:2023-12-23 11:57:06

To understand the related fees incurred by LVB recording more easily, you can use the following examples to estimate the resource usage and costs of the overall plan. The examples describe the [postpaid](#page-6-1) billing mode for your reference.

### **Background**

User A runs an ecommerce platform. An ecommerce live streaming event was held for 10 days in November, and the live streams were recorded for playback on the purchase pages. The specific requirements are as follows:

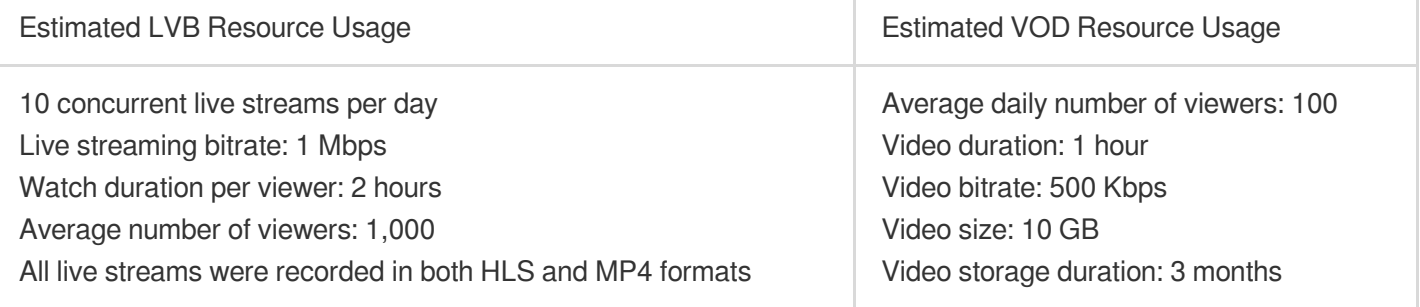

### <span id="page-6-1"></span>Postpaid Billing

This example mainly involves resource usages of LVB, LVB recording, and VOD as detailed below:

#### **LVB fees**

**Billing formula:** traffic = bitrate \* average duration \* average number of viewers.

#### **Example analysis:**

```
Daily traffic usage ≈ 10 (streams) * 1 (Mbps) / 8 * 7200 (s) ** 1000 (viewers) = 9000000 (MB) = 9000 (GB).
```
10-day LVB traffic fees ≈ 9000 (GB) \* 0.0406 (USD/GB) \* 10 (days) = 3654 (USD).

#### **LVB recording fees**

#### **Billing formula:**

Percentage of valid recording days = number of days when the recording feature is used in a calendar month / total number of days in the month.

Recording fees = peak number of concurrent recording channels in a calendar month \* percentage of valid recording days \* recording channel unit price.

#### **Example analysis:**

Percentage of valid recording days =  $10$  (days) / 30 (days) =  $1/3$ .

Recording fees for November = 10 (channels)  $*$  2 (formats)  $*$  1/3  $*$  5.2941 (USD/channel/month) = 35.294 (USD).

#### **VOD fees**

#### **Billing formula:**

Traffic = bitrate \* duration \* number of viewers.

Storage = storage volume \* storage unit price.

#### **Note:**

You can query the bitrate of the preset template in [Template](https://www.tencentcloud.com/document/product/266/14059) Settings. You can also define the bitrate of the template.

#### **Example analysis:**

Daily traffic usage  $\approx$  500/8 (Kbps)  $*$  3600 (s)  $*$  100 (viewers) = 22500000 (KB) = 22.5 (GB); approximate traffic fees for 30 days ≈ 22.5 GB \* 0.038 USD/GB \* 30 = 25.65 USD.

Storage fees  $\approx$  10 (GB)  $*$  0.0009 (USD/GB/day)  $*$  90 (days) = 0.81 USD.

Total VOD fees  $≈ 25.65 + 0.81 = 26.46$  USD.

#### **Note:**

Total fees = LVB resource fees + LVB recording fees + VOD resource fees = 3654 + 35.294 + 26.46 = 3715.754 USD.

# <span id="page-8-0"></span>Purchase Guide

Last updated: 2023-12-23 12:05:38

# Step 1. Sign up for a Tencent Cloud account

If you already have a Tencent Cloud account, you can ignore this step; otherwise, please sign up for one as instructed in Signing up for a Tencent Cloud [Account.](https://www.tencentcloud.com/document/product/378/17985) You can sign up with WeChat QR code, email, QQ account, or WeChat Official Account.

# Step 2. Verify your identity

If you have already completed identity verification for your Tencent Cloud account, you can ignore this step; otherwise, please verify your identity as instructed in Identity [Verification](https://www.tencentcloud.com/document/product/378/3629) Guide. After your personal or organizational identity is verified, you can activate the LVB and VOD services.

# Step 3. Apply for service activation

#### **LVB**

Go to the LVB [console,](https://console.tencentcloud.com/live) select I agree to the Tencent Cloud Service [Agreement,](https://www.tencentcloud.com/document/product/301/12905) and click **Activate** to activate the LVB service.

#### **Note:**

The LVB service is daily billed by traffic by default. For billing details, please see [Pay-as-You-Go](https://www.tencentcloud.com/zh/document/product/267/2818) Billing.

#### **VOD**

Go to the VOD [overview](https://www.tencentcloud.com/zh/product/vod) page, click **Get Started**, and submit your information to use the VOD service.

#### **Note:**

The VOD service is daily pay-as-you-go by default. For [billing details, please see](https://www.tencentcloud.com/document/product/266/14666) Pay-as-You-Go (Postpaid Daily Billing Cycle).

### Step 4. Purchase the service

#### **LVB**

To purchase LVB resources, please see LVB - Billing [Details.](https://www.tencentcloud.com/zh/document/product/267/2819)

#### **VOD**

To purchase VOD resources, please see VOD - Billing [Overview.](https://www.tencentcloud.com/document/product/266/2838)

### Step 5. Use the service

After completing the above steps, you can implement the LVB recording solution as instructed in the [Console](https://www.tencentcloud.com/zh/document/product/1082/39185) Guide.

# <span id="page-10-0"></span>Bill Query

Last updated:2023-12-23 12:06:06

To view the bills and payment details of the Tencent Cloud LVB recording solution, go to Tencent Cloud **Billing Center** > **Bills** > **Bill [Details](https://console.tencentcloud.com/expense/bill/summary)**.

**The fees the LVB recording solution consists of three parts: LVB fees, VOD fees, and LVB recording fees, which are billed independently. Therefore, you need to check the resource usage of each part separately.** For more information on how to view LVB bills, please see LVB - Bill [Query.](https://www.tencentcloud.com/zh/document/product/267/36278)

# <span id="page-11-0"></span>Arrears and Renewal

Last updated: 2023-12-23 12:06:29

#### **Note:**

If you are a customer of a Tencent Cloud partner, the rules regarding resources when there are overdue payments are subject to the agreement between you and the partner.

## Processing for Overdue Payment

Overdue payment processing of the LVB recording solution depends on the services it consists of:

For more information on the overdue payment [processing description](https://www.tencentcloud.com/document/product/267/30412) of LVB, please see LVB - Notes for Overdue Payment Processing.

For more information on the overdue payment [processing description](https://www.tencentcloud.com/zh/document/product/266/39505) of VOD, please see VOD - Notes for Overdue Payment Processing.

### Renewal

Renewal of the LVB recording solution depends on the services it consists of: For more information on VOD renewal, please see VOD - [Renewal](https://www.tencentcloud.com/zh/document/product/266/39504).